## **Ethereum Send Ethers**

Click on "Send Ethers & Tokens".

The following page will open:

Page 1 / 3 **(c) 2021 ARCHOS <noreply@archos.com> | 2021-10-20 02:26** URL: http://faq.archos.com//index.php?action=artikel&cat=159&id=569&artlang=en

## **Ethereum**

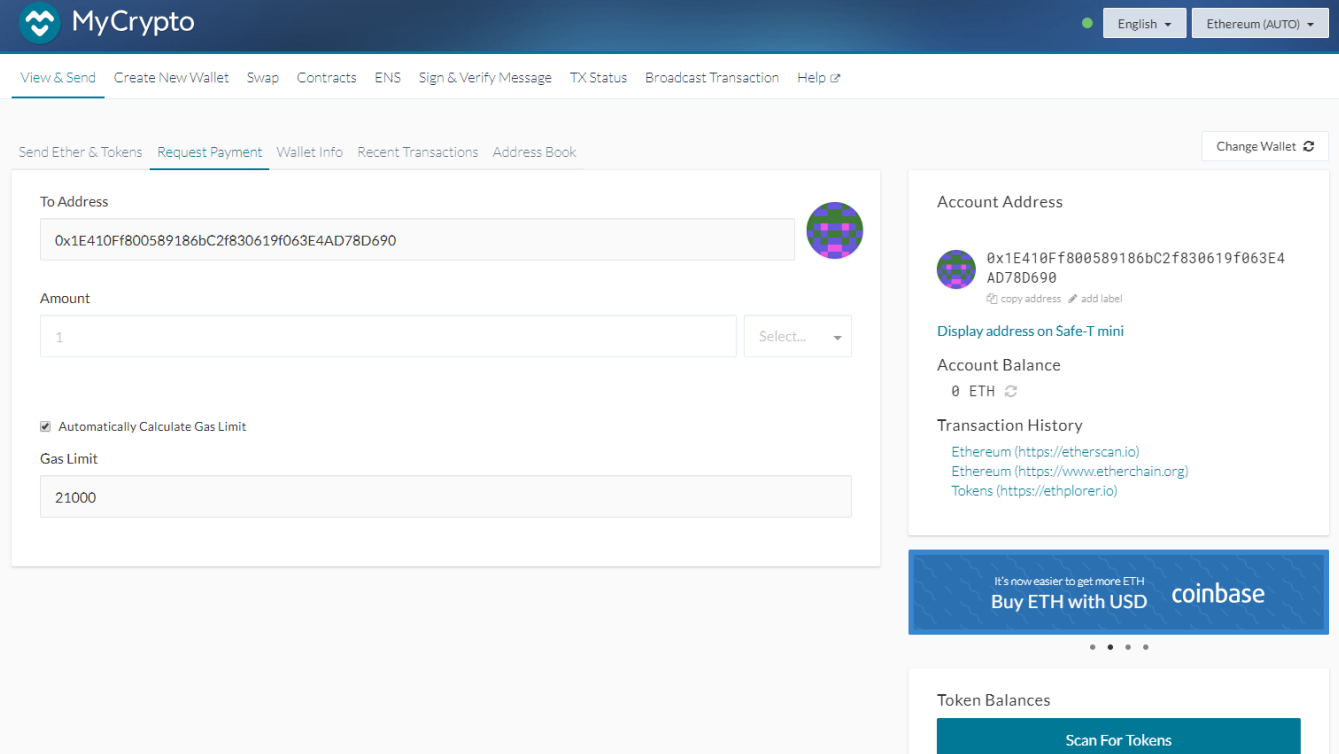

## **Ethereum**

In the "To Address" box, enter the address of the person to who you'll send ethers.

In the "Amount" box, enter the amount of ethers you want to send.

You'll need to adjust the "Transaction fee" bar. The more fee you put, the quicker your transaction will be validated. We recommend to put the "fee" bar in the middle.

When clicking on send, you'll have to validate the transaction on your computer and on your Safe-T mini.

*Make sure to check the information displayed on your Safe-T mini because that information can't be hacked, when what your computer screen is not 100% safe!*

Unique solution ID: #2087 Author: Diibril Last update: 2018-11-22 11:18